To access JSTOR online at the Monmouth County Library website:

<http://www.monmouthcountylib.org/>

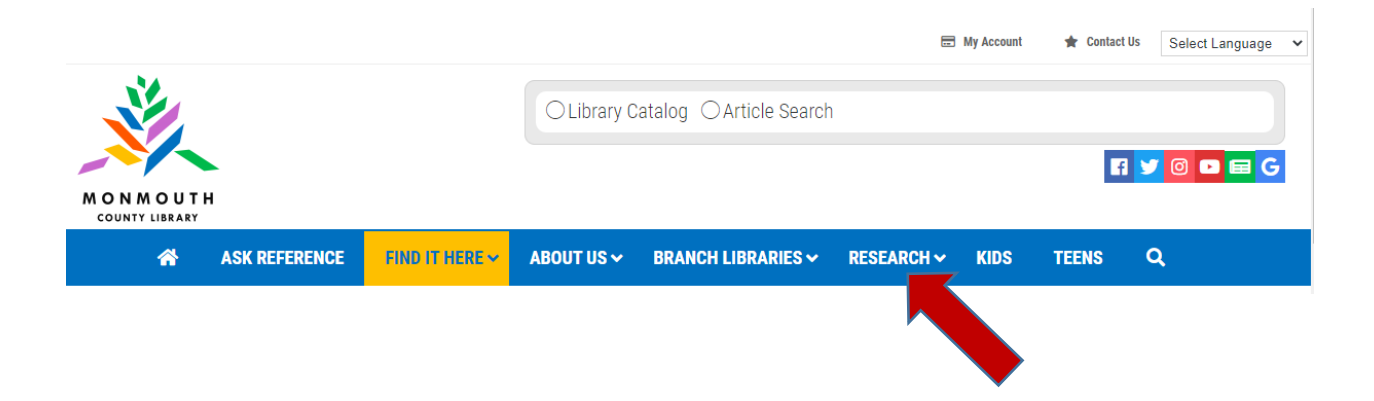

On the home page, drop down the Research tab, and click on the second option:

## **Databases, Articles, and more**

Scroll down the Database Quick Links list on the right to find

**JSTOR Scholarly Journals,** and click on it.

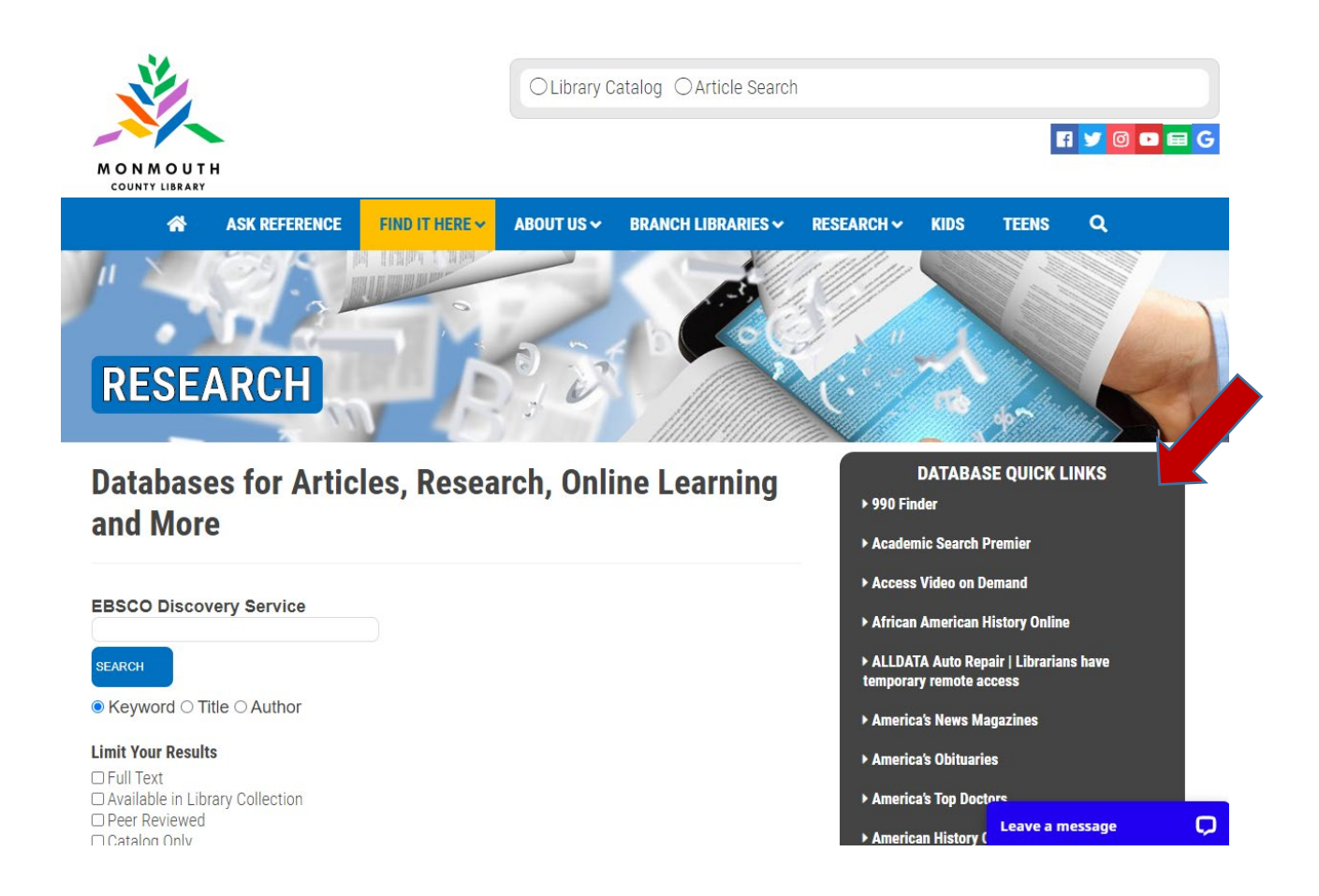

You will be prompted to sign in using your library card number:

## Sign in with your Monmouth County Library account

If you experience problems signing in, please contact a librarian via phone, email or chat.

Username

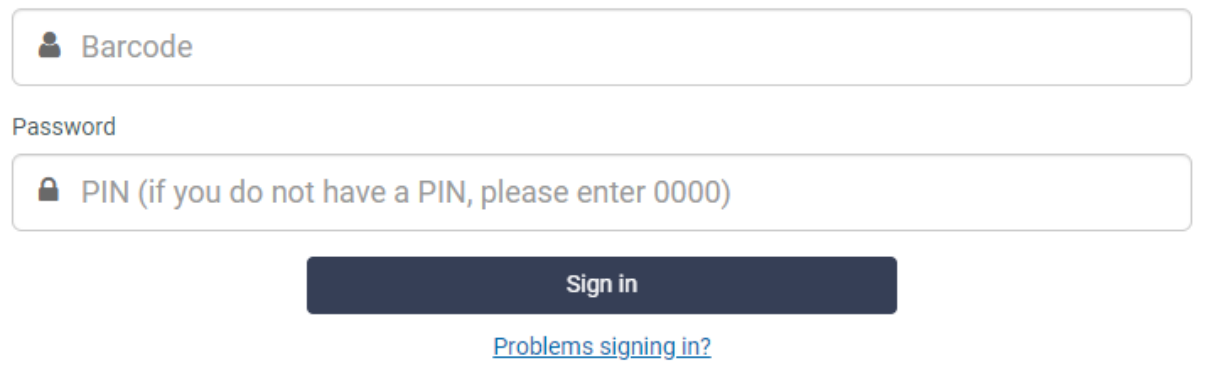

## The JSTOR search box will open up, and you are ready to go!

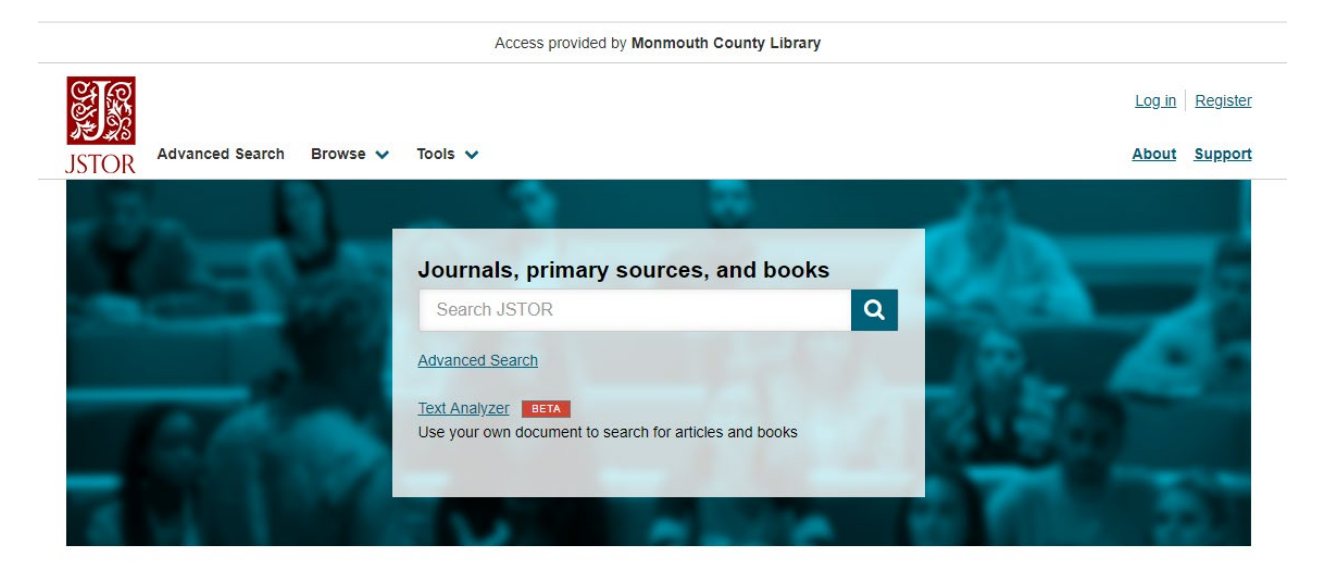

If you need any help searching JSTOR, here is a guide that may help:

<https://guides.jstor.org/how-to-use-jstor/searching>